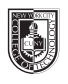

# Typographic Grid (2 pages)

# Saving your files:

Save your InDesign file as: COMD1167\_LastnameFirstInitial\_grid

Then save again as a PDF: Go to File > Export > Adobe PDF (Print)

Add finished PDF to Drive

#### Putting it all together:

- Design a biographical page for your favorite performer
- Categories: 1)Headline (name), 2) biography as body copy, 3) at least 1 photo
- To inspire you, think of your group discussion on what makes a dynamic layout: font, size, variations, alignment, legibility issues with text and value, visual hierarchy.

#### Page 1 of 2

## 5th column: Typographic Grid | Layout

- In columns 1-4, create a layout using 3 categories of black rectangles (1 per category: headline, body copy, photo)
- (If you wish, create three values for your three categoies, but be sure to leave a key somehwere to indicate which value belongs to which category)

# Page 2 of 2

## 5th column: Typographic Grid | Design

- In columns 1-4, now populate the page with your content, but still folow that layout you created on page 1
- Don't forget to cite the source

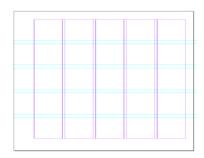

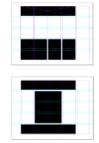

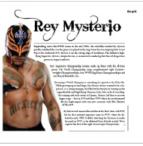

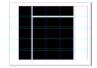